# **Использование шаблона сайта**

### **Цели:**

- систематизировать знания, умения и навыки форматирования текста и вставки графических объектов при создании Web-страниц средствами языка HTML;
- повысить компетентность в области компьютерного проектирования;
- развивать познавательный интерес.

### **Студенты должны**

### **знать:**

- этапы проектирования модели web-сайта как системы;
- способы создания web-страниц;
- конструкции языка гипертекстовой разметки документов HTML;

### **уметь:**

- форматировать текста;
- создавать гипертекстовый документ;
- создавать web-страницы.

### **Оборудование и программное обеспечение:**

- компьютерный класс;
- программа Блокнот;
- любой обозреватель (Internet Explorer, Opera);
- папка с файлами (html.zip).

## **Практическая работа**

**Задание.** Создать сайт, посвященный самым выдающимся горам, морям, рекам, странам, животным и растениям. Сайт состоит из 5 страниц:

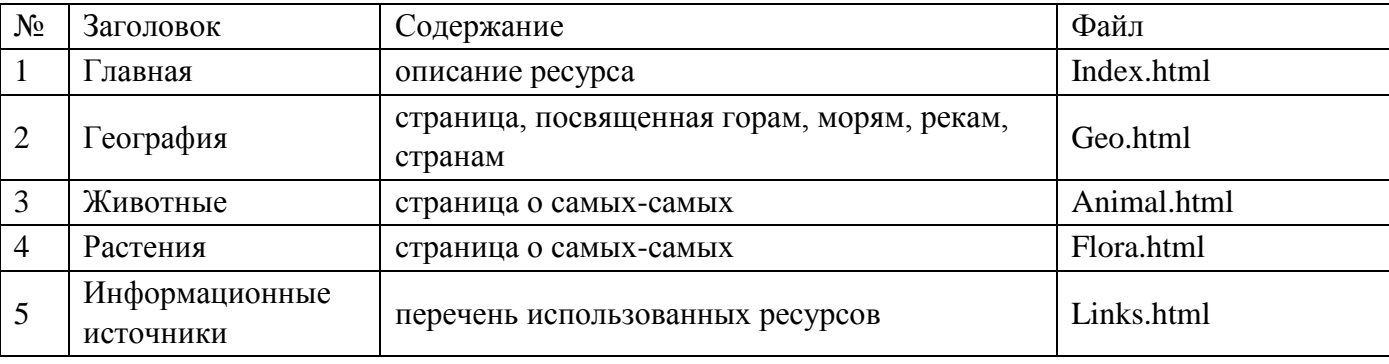

Все страницы имеют одинаковый дизайн, основанный на таблицах.

## **Часть1. Разметка страницы**

### **Задание 1.** Создать шаблон страницы.

Создать в программе **Блокнот** файл под именем *shablon.html* и сохраните его в папку *Site*. **! Важно.** При сохранении файла в качестве типа файла укажите **Все файлы**.

### **Результат** (рис. 1)

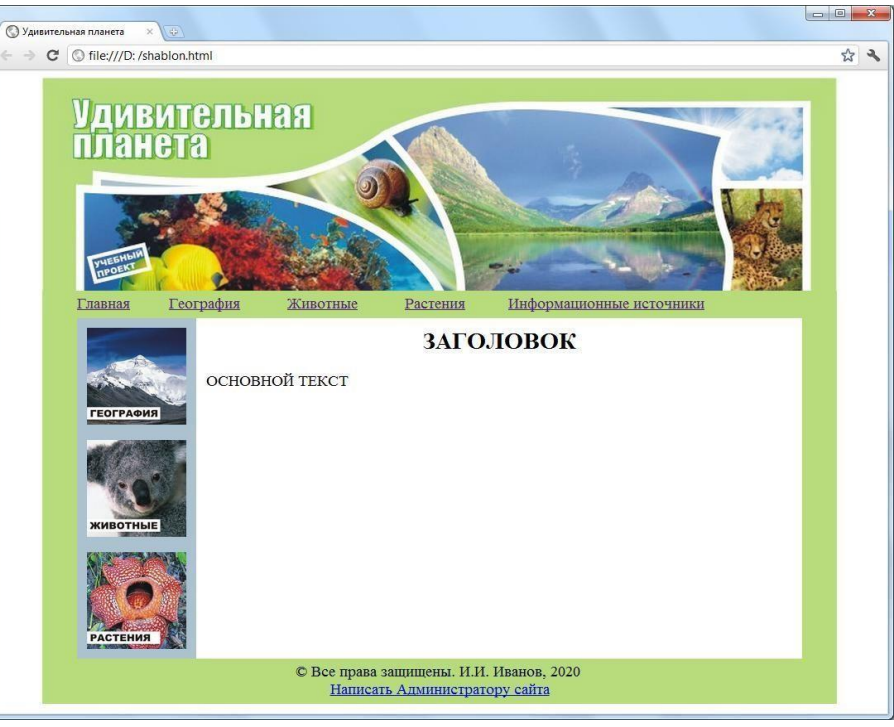

Рис. 1

### **Комментарии.**

Дизайн страницы построен на 4 таблицах (рис. 2).

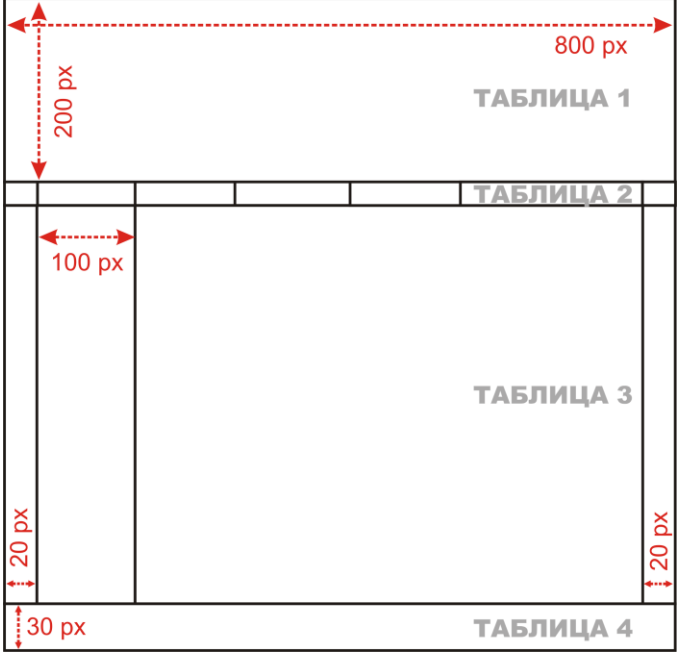

Рис. 2

## **Таблица 1. Верх**

Параметры:

- Размер: *1х1*
- Ширина таблицы: *Width="800"*
- Высота строки: *Height="220"*
- Без границ: *Border="0" Frame="void" Rules="none"*
- Форматирование по центру: *Аlign="center"*
- Задний фон рисунок: *background="title.jpg"*

## **Таблица 2. Меню** Параметры:

- Размер: *1х7*
- Ширина таблицы: *Width="800"*
- Без границ: *Border="0" Frame="void" Rules="none"*
- Форматирование по центру: *Аlign="center"*
- Расстояние внутри ячеек: *Cellpadding="5"*
- $\blacksquare$  Цвет строки фисташковый: *Bgcolor*="#B8DB7C"  $\blacksquare$  Ширина 1-го и 7-го столбца фиксированная - *Width="20"* Содержание:
- гиперссылки на страницы сайта *Главная*, *География*, *Животные*, *Растения, Информационные источники.* **Таблица 3. Страница** Параметры: Размер: *1х4*
- Ширина таблицы: *Width="800"*
- Высота строки подбирается автоматически под высоту экрана: *Height="100%"*
- Выравнивание в строке по верхнему краю: *Valign="top"*
- Без границ: *Border="0" Frame="void" Rules="none"*
- Форматирование по центру: *Аlign="center"*
- Расстояние внутри ячеек: *Cellpadding="10"*
- Цвет строки фисташковый: *Bgcolor="#B8DB7C"* Ширина 1-го и 4-го столбца фиксированная: *Width="20"*
- Ширина 2-го столбца фиксированная: *Width="100"*
- Цвет 2-го столбца серый: *Bgcolor="#ADC2D1"* Цвет 3-го столбца белый: *Bgcolor="#FFFFFF"* Содержание: • 2-й столбец: три гиперссылки в виде рисунков; • 3-й столбец: заголовок 1-го уровня, форматирование по центру;

текст страницы, форматирование по ширине .

## **Таблица 4. Подвал** Параметры: Размер: *1х1*

- Ширина таблицы: *Width="800"*
- Без границ: *Border="0" Frame="void" Rules="none"*
- Форматирование по центру: *Аlign="center"*
- Высота строки фиксированная: *Height="30"* Цвет строки фисташковый: *Bgcolor="#B8DB7C"* Содержание:
- © Все права защищены. Инициалы и фамилия, класс. Год
- Гиперссылка на отправку письма на E-mail автора сайта.

## **Подсказка-код (**замените смайлики недостающими строками кода**)**

```
\epsilonHTML><HEAD> 
<TITLE>Удивительная планета</TITLE> 
</HEAD>
<BODY>
```

```
<!--Верх --> 
<table width="800" border="0" frame="void" rules="none" align="center">
```

```
 <tr> <td background="title.jpg" height="220"> 
</table> 
<!--Меню --> 
<table width="800" border="0" rules="none" align="center" cellpadding="5"> 
  <tr bgcolor="#B8DB7C"> 
   <td width="20">
    <td><a href="index.html">Главная</a> 
   \odot<td width="20">
</table> 
<!--Страница --> 
<table width="800" frame="void" border="0" rules="none" align="center" cellpadding="10"> 
<tr bgcolor="#B8DB7C" height="100%" valign="top"> 
   <td width="20" >
    <td bgcolor="#ADC2D1" width="100 "> 
   \langle p \rangle \langle a \rangle href="geo.html">\langle p \rangleimg src="images/mountain.jpg" width="100" >\langle a \rangle\odot <td bgcolor="#FFFFFF" > 
    <h2 align="center">Заголовок</h2> 
    <p align="justify">Основной текст 
   <td width="20">
</table> 
<!--Подвал --> 
<table width="800" border="0" rules="none" align="center" cellpadding="5"> 
  <tr bgcolor="#B8DB7C" height="30"> 
   \lttd align="center"> & сору; Все права защищены. И.И. Иванов, 2020
<br> <A href="mailto: @mail.ru">Написать Администратору сайта</a> </table>
```
</BODY>

</HTML>

| $N_2$          | Файл        | Заголовок                |
|----------------|-------------|--------------------------|
|                | index.html  | Главная                  |
| 2              | geo. html   | География                |
| $\overline{3}$ | animal.html | Животные                 |
| $\overline{4}$ | flora.html  | Растения                 |
|                | links.html  | Информационные источники |

**Задание 2.** Используя файл *shablon.html* как шаблон, создайте заготовки всех страниц сайта.

**Задание 3.** Заполните страницы сайта содержимым. Дизайн страницы *Растения* (файл *flora.html*) на рис. 3.

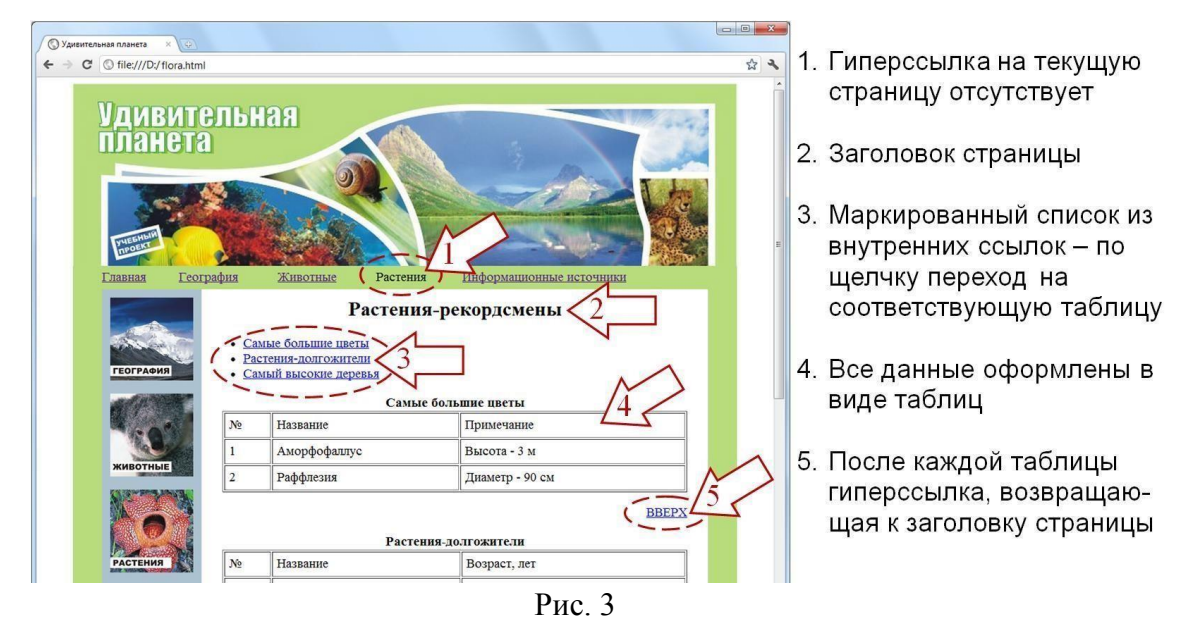

**Фрагмент кода** (замените смайлики недостающими строками кода, курсивом выделены команды кода, добавляемые в страницу-шаблон).

```
<!--страница --> 
<table width="800" frame="void" border="0" rules="none" align="center" cellpadding="10"> 
   <tr bgcolor="#B8DB7C" height="100%" valign="top"> 
    \lttd width="15" > \lttd bgcolor="#ADC2D1" width="100">
    \alpha href="geo.html">\alphaimg src="images/mountain.jpg" width="100" >\alpha\langle p \rangle \langle q \rangle href="animal.html">\langle p \rangle src="images/koala.jpg" width="100">\langle q \rangle\langle p \rangle \langle a \rangle href="flora.html">\langle \langle p \rangle \langle a \rangle src="images/flower.jpg" width="100">\langle a \rangle <td bgcolor="#FFFFFF"> 
     <a name="top"> 
     <h2 align="center">Растения-рекордсмены</h2> 
    \langle ul \rangle <li><a href="#c1">Самые большие цветы</a> 
     \odot </ul> 
     <a name="c1"> <p align="center"><strong>Самые большие цветы</strong> 
     <table align="center" width="560" border="1" cellpadding="5"> 
       <tr><td>№<td>Название<td>Примечание 
       <tr><td>1<td>Аморфофаллус<td>Высота - 3 м 
     \odot </table> 
     <p align="right"><a href="#top">ВВЕРХ</a> 
    \odot<td width="15"></table>
```